# **บทที่ 5 การกําหนดงวดเงินเดือนเพื่อคํานวณเงินหักลาเกินสิทธิ**

## **วัตถุประสงค์**

เพื่อให้ผู้ใช้งานสามารถกาหนด ํ งวดเงินเดือนที่ต้องการให้โปรแกรมคํานวณเงินหักลาเกินสิทธิตามเงื่อนไขของกิจการได้

# **ขั้นตอนการทํางาน**

- $\blacktriangleright$  ตั้งงวดเงินเดือน โดยสามารถดูรายละเอียดใด้จากคู่มือการใช้งานระบบเงินเดือน หัวข้อการตั้งงวดเงินเดือน
- $\blacktriangleright$  กำหนดประเภทสิทธิการลา โดยสามารถดูรายละเอียดได้ใน บทที่ 2
- $\blacktriangleright$  กำหนดบทลงโทษของสิทธิการลา โดยสามารถดูรายละเอียดได้ใน บทที่ 3
- $\blacktriangleright$  กำหนดประเภทเงินหักที่เกี่ยวข้องกับการตรวจสอบสิทธิการลา โดยสามารถดูรายละเอียดได้ใน บทที่ 4
- $\triangleright$  กำหนดงวดเงินเดือนเพื่อคำนวณเงินหักลาเกินสิทธิ ตามรายละเอียดด้านล่าง

# **การกําหนดงวดเงินเดือนเพื่อคํานวณเงินหักลาเกินสิทธิ**

ึการกำหนดงวดเงินเดือนเพื่อคำนวณเงินหักลาเกินสิทธิ เป็นการกำหนดให้โปรแกรมทราบว่า ต้องการให้โปรแกรมหักเงิน พนักงานกรณีที่มีการลาเกินสิทธิในงวดเงินเดือนใดบ้าง โดยปกติการตั้งงวดเงินเดือนในระบบเงินเดือนนั้น โปรแกรมจะกำหนดให้ ้มีการหักเงินกับพนักงานที่มีการลาเกินสิทธิโดยอัตโนมัติในทกงวดเงินเดือน แต่หากผ้ใช้งานต้องการที่จะระงับการหักเงินกรณีที่มี พนักงานลาเกินสิทธิเฉพาะบางงวดเงินเดือน ก็สามารถทำการกำหนดให้โปรแกรมหักเงินพนักงานที่มีการลาเกินสิทธิเฉพาะบาง งวดเงินเดือนได้โดยมีขั้ นตอนดังนี้

# **วิธีการบันทึกข้อมู ล**

หน้าจอ**การตั้งค่า** เลือกเมนูยอย่ **ระบบเงินเดือน** เลือกหัวข้อ **ตั้งค่างวดเงินเดือน** ดังรูป

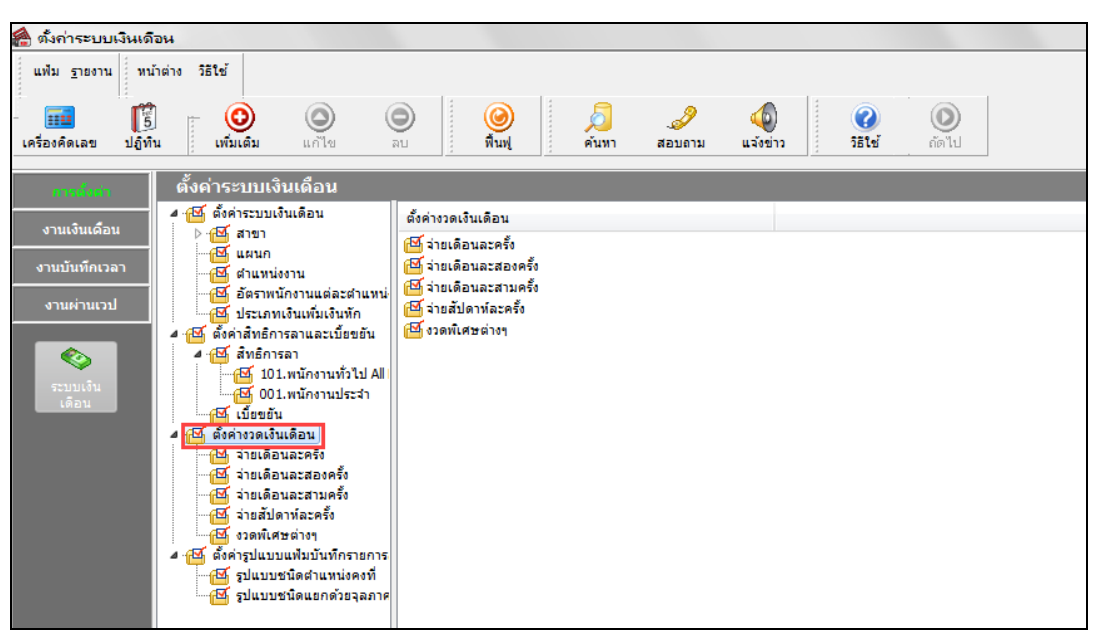

 $\blacktriangleright$  คลิกที่ <mark>ประเภทการจ่าย</mark> ที่ต้องการ เช่น จ่ายเดือนละครั้ง เป็นต้น จากนั้นจะปรากฏปีที่ทำการตั้งงวดเงินเดือนไว้

ดังรูป

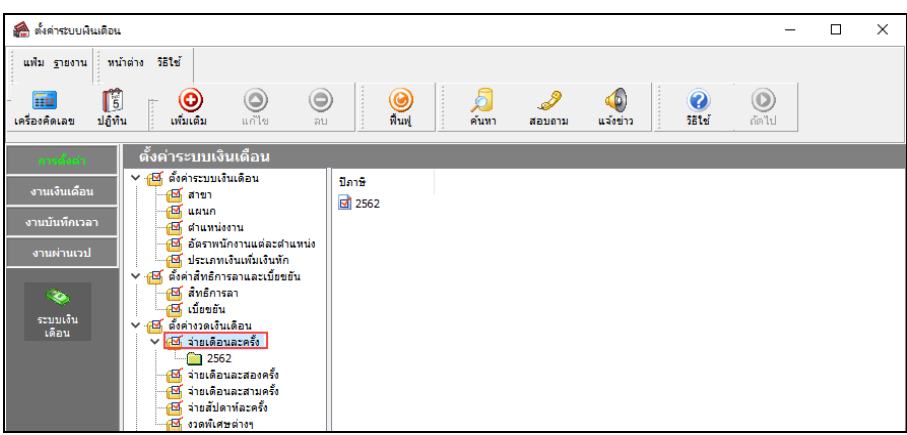

 $\blacktriangleright$  ดับเบิ้ลคลิกที่ **ปีที่ต้องการตรวจสอบงวดเงินเดือน** เช่น ปี 2562 เป็นต้น จากนั้นจะปรากฏงวดเงินเดือนทางด้าน

### ขวามือ ดังรูป

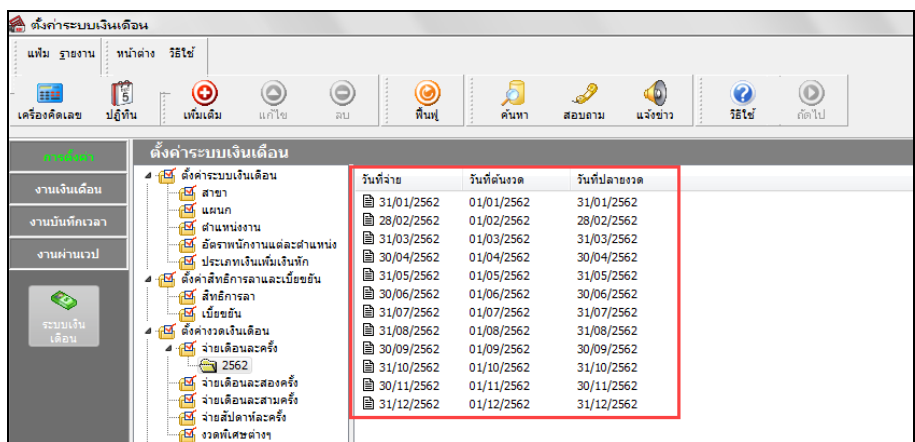

 คลิกที่**งวดเงินเดือนที่ต้องการ** เช่น งวดวันที่จ่าย 31/01/2562 เป็ นต้น คลิกเมาส์ขวา เลือก**แก้ไขรายการ** หรือ ดับเบิ้ ลคลิกที่**งวดเงินเดือนที่ต้องการแก้ไข**

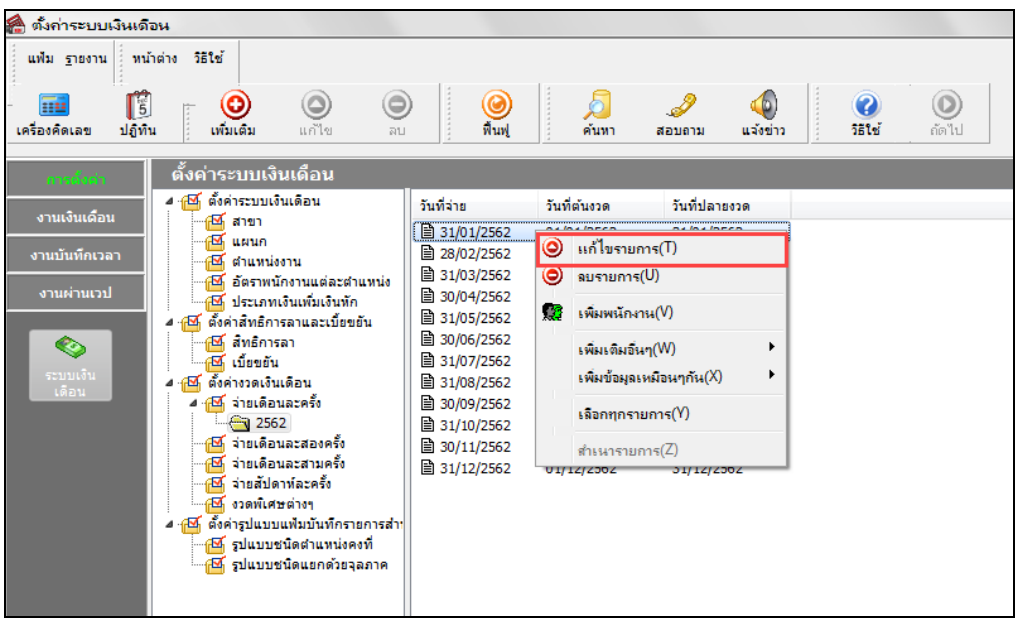

 $\blacktriangleright$  เมื่อปรากฏหน้าจอ "งวดเงินเดือน" คังรูป จากนั้นทำการกำหนดในส่วนของ หักวันลาเกินสิทธิ และคลิก **ปุ่มบั**น ทึก

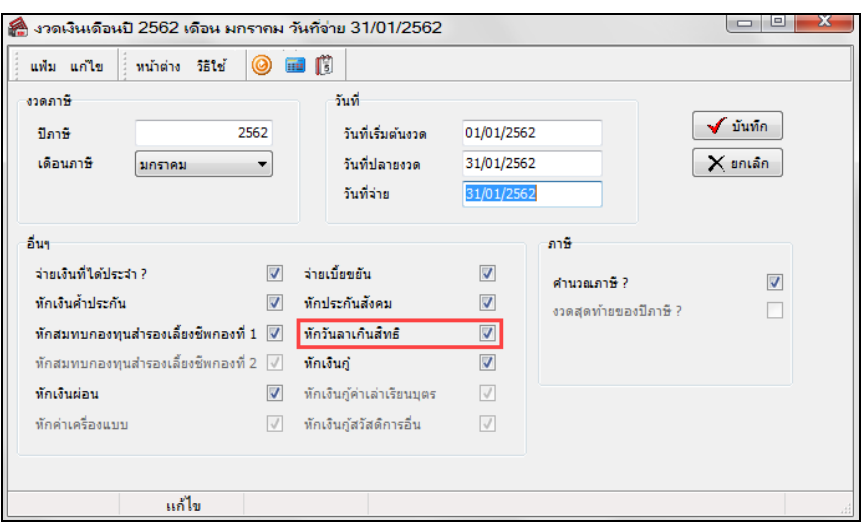

#### **คําอธิบาย**

กรณีต้องการให้โปรแกรมทําการหักเงินในกรณีที่มีพนักงานลาเกินสิทธิในงวดเงินเดือนนั้นๆ ให้ทําการติ๊ กเครื่องหมาย

### ที่ช่อง **หักวันลาเกินสิทธิ**

 $-$  กรณีไม่ต้องการให้โปรแกรมทำการหักเงินในกรณีที่มีพนักงานลาเกินสิทธิในงวดเงินเดือนนั้นๆ ให้นำเครื่องหมาย  $\bm{\boxdot}$ ที่ช่อง **หักวันลาเกินสิทธิ**ออก

#### **หมายเหตุ**

เมื่อทําการนําเครื่องหมาย ที่ช่อง **หักวันลาเกินสิทธิ** ออก โปรแกรมจะระงับการหักเงินกรณีที่มีพนักงานลาเกินสิทธิใน งวดเงินเดือนนั้นๆ เท่านั้น โดยโปรแกรมยังคงทําการนับจํานวนการลาแต่ละประเภท เพื่อรวมจํานวนการลาที่พนักงานใช้ไป ตามปกติ

## **ขั้นตอนต่อไป :**

 $\triangleright$  การกำหนดประเภทสิทธิการลาให้กับพนักงาน และบันทึกจำนวนการลาของพนักงานก่อนใช้งานโปรแกรม โดยสามารถดูรายละเอียดใน บทที่  $\epsilon$